## **Design Configuration**

In this section of the configuration and startup checklist we'll cover all the tools and some specific steps to do some things in your design. Most things that affect look of your site will be covered here.

Highlights of this section:

- What tools you use to manage the templates in your design.
- What tools you use to manage template sets in your installation
- Where you make some specific changes in the default design.
- Pointers on finding css and editing it within the software's admin tool
- Placing addon and module functionality within the design
- A few pointers on the features of Smarty Code that can help you extend elements of your design further

## **Where are these tools in the admin tool?**

They are within the DESIGN section of the admin tool and these would be the main tools covered in this section:

DESIGN > TEMPLATE SETS DESIGN > MANAGER DESIGN > PAGE ATTACHEMENT DESIGN > TEXT SEARCH

From: <https://geodesicsolutions.org/wiki/> - **Geodesic Solutions Community Wiki**

Permanent link: **[https://geodesicsolutions.org/wiki/startup\\_tutorial\\_and\\_checklist/design\\_configuration/start](https://geodesicsolutions.org/wiki/startup_tutorial_and_checklist/design_configuration/start)**

Last update: **2014/09/25 16:55**

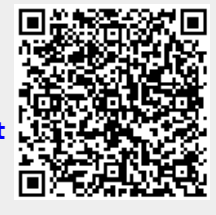